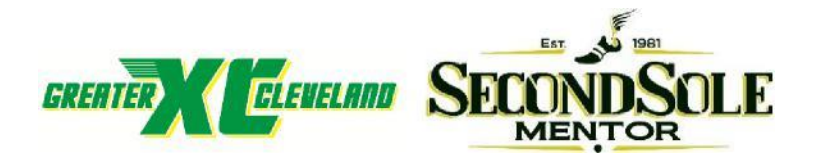

## **McDonough Invitational:**

## **COACHES INSTRUCTIONS FOR CHIP TIMING & LIVE RESULTS**

- 1. This year we will be using CHIP TIMING, but you will still use BAUMS PAGE when you submit your school's roster. [www.baumspage.com](http://www.baumspage.com/)
- **2. NEW:** When you submit your school's roster you must submit those running in the VARSITY race and RESERVE RACE separate from the rest of your team. So when submitting your roster on BAUMS PAGE you will enter your team into 3 races: 5-7 athletes into the Varsity Race, RED (Large schools) or BLUE (Small schools). Large schools are based on combined boys and girls of 365 or more. 5-7 athletes into the Reserve Race and unlimited athletes into the Open Race.
- 3. Please make sure when submitting your roster on BAUMS PAGE you enter the 7 athletes you're running varsity, into the Varsity Race and 7 runners running Reserve into the Reserve Race. You must run at least 5 runners in the varsity race and reserve race.
- 4. **Athletes cannot be entered into more than one race!** \*Submit Varsity entries first. Then submit the Reserve entries. Finally submit the Open Race. As a race is submitted, athletes already submitted will not be listed on the roster dropdown. The Open Race will default to all remaining athletes not entered in any other race. Please select **Not Participating** if they definitely cannot compete. To make a change, the athlete will need to be removed from their current race first. Replace the athlete with **None**, then **Submit Roster**.
- 5. Race Director Caitlyn Saxton has final say in what race teams run (Large or Small).
- 6. The athlete may only run in the race they are assigned to run in.
- 7. We will allow changes up to one hour before the scheduled race.
- 8. Chips are located on the back of the race bib.
- 9. Any unused BIBS must be returned.
- 10. Any unused not returned BIBS will be subject to a \$5.00 charge.
- 11. Make sure each athlete is given the proper BIB.
- 12. Please report any athletes that do not finish the race.
- 13. BIBS should be worn on chest of the jersey. (See Example below)
- 14. After the race, athletes can type in their bib number at one of the 50" televisions to see their race time and overall individual place. LIVE RESULTS by television are located under the pavilion or black Second Sole tent. Also, athletes, coaches, and parents can access LIVE RESULTS with their mobile devices by going to [www.greaterclevelandxc.com/chronotrack](http://www.greaterclevelandxc.com/chronotrack-live-results)[live-results](http://www.greaterclevelandxc.com/chronotrack-live-results) **NOTE: (These are not team results.**
- 15. Team results will be posted officially after the race and posted on BAUMS PAGE.<br>WANT TO GET YOUR RESULTS?

Individual LIVE RESULTS:

[www.greaterclevelandxc.com/chronotrack-live-results](http://www.greaterclevelandxc.com/chronotrack-live-results)

Team Results:

[www.baumspage.com](http://www.baumspage.com/)

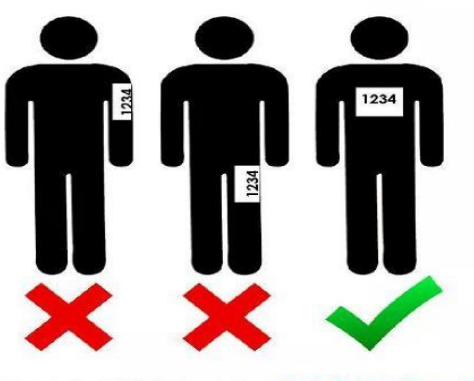

**WEAR YOUR BIB CORRECTLY!**